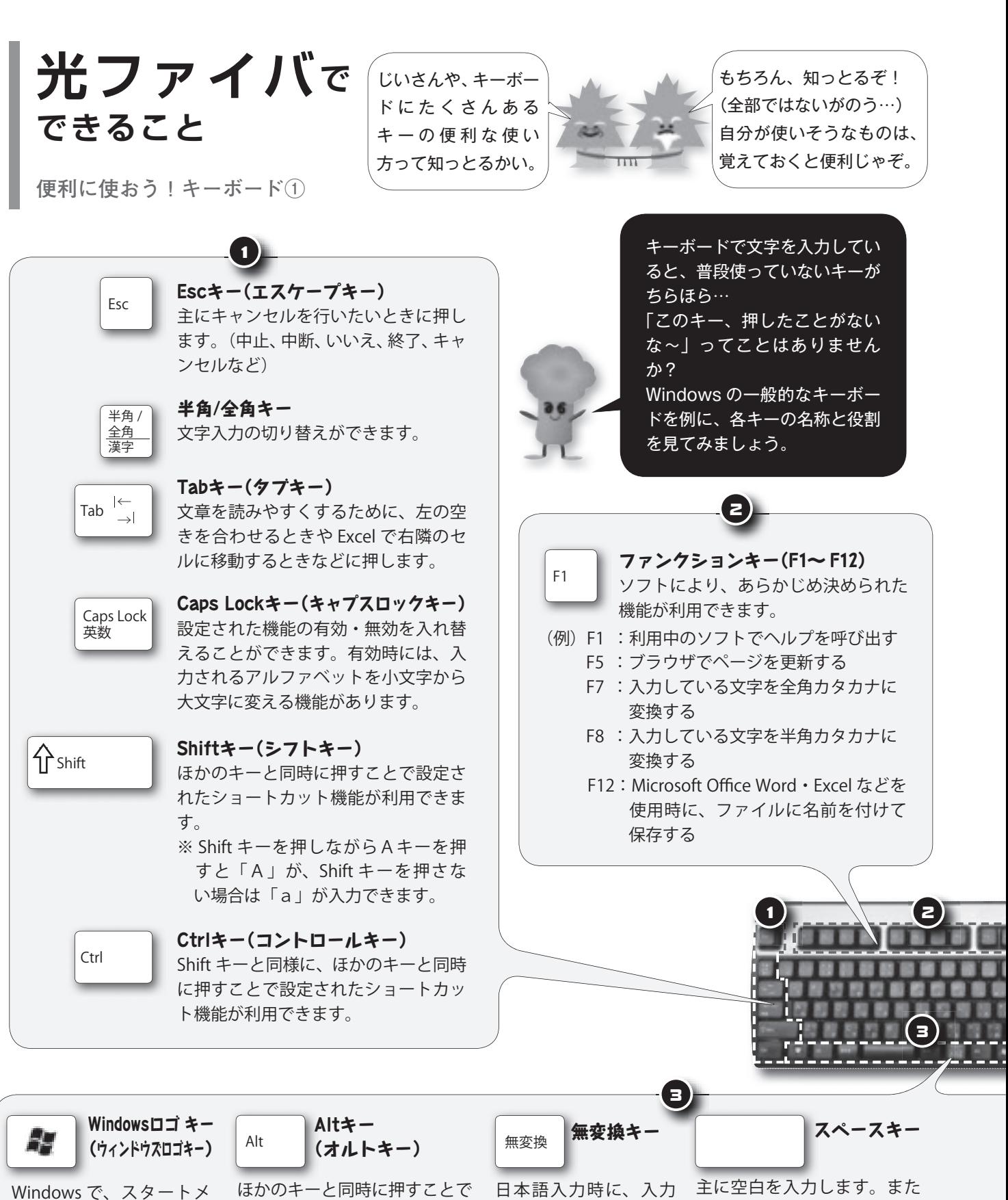

ほかのキーと同時に押すことで 設定されたショートカット機 能が利用できます。Ctrl キーと Alt キーと Delete キーを同時に 押すと、コンピュータのロック やユーザーの切り替えなどをす ることができます。

日本語入力時に、入力 している文字をカタカ ナに変換します。1回 換します。 押すと全角カタカナ、 2回押すと半角カタカ

入力している文字を漢字に変

ナになります。

11 ONOMACHI Nov\_2011

ニューを表示することが

できます。